Number: NSE7\_EFW-6.2 Passing Score: 800 Time Limit: 120 min File Version: 1.0

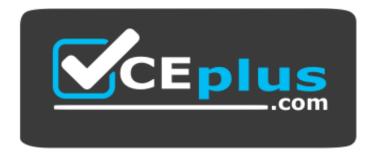

Website: <u>https://vceplus.com</u> VCE to PDF Converter: <u>https://vceplus.com/vce-to-pdf/</u> Facebook: <u>https://www.facebook.com/VCE.For.All.VN/</u> Twitter : <u>https://twitter.com/VCE\_Plus</u>

NSE7\_EFW-6.2

Fortinet NSE 7 - Enterprise Firewall 6.2

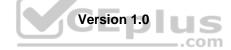

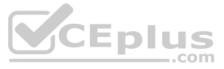

# Exam A

**QUESTION 1** Which two configuration settings change the behavior for content-inspected traffic while FortiGate is in conserve mode? (Choose two.)

- A. IPS failopen
- B. mem failopen
- $\boldsymbol{C}.$  AV failopen
- **D.** UTM failopen

Correct Answer: AC Section: (none) Explanation

Explanation/Reference:

# **QUESTION 2**

Refer to the exhibit, which contains the partial output of a diagnose command.

| Spoke-2 # dia vpn tunnel list                                                       |
|-------------------------------------------------------------------------------------|
| list all ipsec tunnel in vd 0                                                       |
|                                                                                     |
| name=VPN ver=1 serial=1 10.200.5.1:0 -> 10.200.4.1:0                                |
| bound_if=3 lgwy=statistic/1 tun=intf/0 mode=auto/1 encap=none/0                     |
| proxyid_num=1 child_num=0 refernt=15 ilast-10 olast=792 auto-discovery=0            |
| stat: rxp=0 txp=0 rxb=0 txb=0                                                       |
| dpd: mode=on-demand on=1 idle=20000ms retry=3 count=0 seqmo=0                       |
| <pre>natt: mode=none draft=0 interval=0 remote port=0</pre>                         |
| proxyid=VPN proto=0 sa=1 ref=2 serial=1                                             |
| src: 0:10.1.2.0/255.255.255.0:0                                                     |
| dat: 0:10.1.1.0/255.255.255.0:0                                                     |
| SA: ref=3 options=2e type=00 soft=0 mtu=1438 expire=42403/OB replaywin=204B seqno=1 |
| esn=replaywin lastseq=00000000                                                      |
| life: type=01 bytes=0/0 timeout=43177/43200                                         |
| dec: spi=ccc1f66d esp=aes key=16 280e5cd6f9bacc65ac771556c464ffbd                   |
| ah=sha1 key=20 c68091d68753578785de6a7a6b276b506e527                                |

Based on the output, which two statements are correct? (Choose two.)

- A. Anti-replay is enabled.
- B. DPD is disabled.
- C. Remote gateway IP is 10.200.4.1.
- D. Quick mode selectors are disabled.

Correct Answer: AC Section: (none) Explanation

Explanation/Reference:

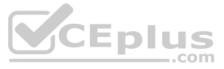

# **QUESTION 3**

Refer to the exhibit, which contains the output of a diagnose command.

| FGT # diag | nose  | debug rating   |        |            |     |         |           |            |
|------------|-------|----------------|--------|------------|-----|---------|-----------|------------|
| Locale     | :     | english        |        |            |     |         |           |            |
| Service    | :     | Web-filter     |        |            |     |         |           |            |
| Status     | =     | Enable         |        |            |     |         |           |            |
| License    | =     | Contract       |        |            |     |         |           |            |
| Service    | -     | Antispam       |        |            |     |         |           |            |
| Status     |       | Disable        |        |            |     |         |           |            |
| Service    | :     | Virus Outbrea  | k Pret | vention    |     |         |           |            |
| Status     | =     | Disable        |        |            |     |         |           |            |
| -=- Serve  | r Li: | st (Mon Apr 19 | 10:43  | 1:32 20xx) | -=- |         |           |            |
| IP         |       | Weight         |        | Flags      | TZ  | Packets | Curr Lost | Total Lost |
| 64.26.151. | 37    | 10             | 45     |            | -5  | 262432  | 0         | 846        |
| 64.26.151. | 35    | 10             | 46     |            | -5  | 329072  | 0         | 6806       |
| 66.117.56. | 37    | 10             | 75     |            | -5  | 71638   | ō         | 275        |
| 65.210.95. | 240   | 20             | 71     |            | -8  | 36875   | 0         | 92         |
| 209.222.14 | 7.36  | 20             | 103    | DI         | -8  | 34784   | 0         | 1070       |
| 208.91.112 | .194  | 20             | 107    | D          | -8  | 35170   | 0         | 1533       |
| 96.45.33.6 | 5     | 60             | 144    |            | 0   | 33728   | 0         | 120        |
| 80.85.69.4 | 1     | 71             | 226    |            | 1   | 33797   | 0         | 192        |
| 62.209.40. | 74    | 150            | 97     |            | 9   | 33754   | 0         | 145        |
| 121.111.23 | 6.179 | 45             | 44     | P          | -5  | 26410   | 26226     | 26227      |

Which two statements regarding the output in the exhibit are true? (Choose two.)

A. FortiGate will probe 121.111.236.179 every fifteen minutes for a response.

B. Servers with a negative TZ value are experiencing a service outage.

C. Servers with the D flag are considered to be down.

D. FortiGate used 209.222.147.36 as the initial server to validate its contract.

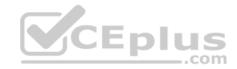

Correct Answer: AD Section: (none) Explanation

Explanation/Reference:

**QUESTION 4** Which two statements about application layer test commands are true? (Choose two.)

- A. They are used to filter real-time debugs.
- B. They display real-time application debugs.
- C. Some of them can be used to restart an application.
- D. Some of them display statistics and configuration information about a feature or process.

Correct Answer: CD Section: (none) Explanation

Explanation/Reference:

#### **QUESTION 5**

Refer to the exhibits, which contain configuration on FortiGate and partial session information.

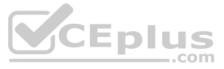

```
config system global
    set snat-route-change disable
end
config router static
    edit 1
        set gateway 10.200.1.254
        set priority 5
        set device "port1"
        next
        edit 2
            set gateway 10.200.2.254
            set priority 10
            set device "port2"
        next
end
```

PGT # diagnose sys session list session info: proto=6 proto\_state=01 duration=600 expire=3179 timeout=3600 flags=00000000 sockflag=00000000 sockport=0 av idx=0 use=4 origin-shaper= reply-shaper= per ip shaper= class\_id=0 ha\_id=0 policy\_dir=0 tunnel=/ vlan\_cos=0/255 state=log may dirty npu f00 statistic(bytes/packets/allow err): org=3208/25/1 reply=11144/29/1 tuples=2 tx speed(Bps/kbps): 0/0 rx speed(Bps/kbps): 0/0 orgin->sink: org pre->post, reply pre->post dev=4->2/2->4 gwy=10.200.1.254/10.0.1.10 hook=post dir=org act=snat 10.0.1.10:64907->54.239.158.170:80(10.200.1.1:64907) hook=pre dir=reply act=dnat 54.239.158.170:80->10.200.1.1:64907(10.0.1.10:64907) pos/ (before, after) 0/ (0,0), 0/(0,0) src mac=b4:f7:a1:e9:91:97 misc=0 policy id=1 auth info=0 chk client info=0 vd=0 serial=00317c5b tos=ff/ff app list=0 app=0 url cat=0 rpdb link id = 00000000 dd type=0 dd mode=0 npu state=0x000c00 npu info: flag=0x00/0x00, offload=0/0, ips offload=0/0, epid=0/0, ipid=0/0, vlan= 0x0000/0x0000 vlifid=0/0, vtag in=0x0000/0x0000 in npu=0/0, out npu=0/0, fwd en=0/0, gid=0/0 no ofld reason:

All traffic to the Internet currently egresses from port1. The exhibit shows partial session information for Internet traffic from a user on the internal network.

If the priority on route ID 1 were changed from 5 to 20, what would happen to traffic matching that user's session?

A. The session would remain in the session table, but its traffic would now egress from both port1 and port2.

B. The session would remain in the session table, and its traffic would still egress from port1.

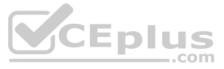

- C. The session would remain in the session table, and its traffic would start to egress from port2.
- D. The session would be deleted, so the client would need to start a new session.

Correct Answer: B Section: (none) Explanation

Explanation/Reference:

**QUESTION 6** Which three conditions are required for two FortiGate devices to form an OSP adjacency? (Choose three.)

- A. OSPF costs match
- B. OSPF peer IDs match
- C. Hello and dead intervals match
- D. OSPF IP MTUs match
- E. IP addresses are in the same subnet

Correct Answer: CDE Section: (none) Explanation

Explanation/Reference:

**QUESTION 7** Which two statements about bulk configuration changes using FortiManager CLI scripts are correct? (Choose two.)

- A. When executed on the Device Database, you must use the installation wizard to apply the changes to the managed FortiGate.
- B. When executed on the **Policy Package, ADOM database**, changes are applied directly to the managed FortiGate.
- C. When executed on the All FortiGate in ADOM, changes are automatically installed without creating a new revision history.
- D. When executed on the **Remote FortiGate directly**, administrators do not have the option to review the changes prior to installation.

Correct Answer: AD Section: (none) Explanation

**Explanation/Reference:** 

#### **QUESTION 8**

Refer to the exhibit, which contains a partial output of an IKE real-time debug.

\_.com

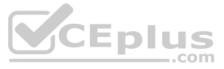

| ike 0:H2S_0_0:2: received informational   | est                                           |
|-------------------------------------------|-----------------------------------------------|
| ike 0:H2S_0_0:2: processing notify type : | TCUT_QUERY                                    |
| ike 0:H2S_0_0: recv shortcut-query 40912  | 827462883 e501cb21acedd374/000000000000000000 |
| 100.64.3.1 10.1.1.254->10.1.2.254 psk 64  | 0 ttl 32 nat 0 ver 2 mode 0                   |
| ike 0:H2S 0 1: forward shortcut-query 40  | 717827462883                                  |
| e501cb21acedd374/00000000000000000 100.64 | 10.1.1.254->10.1.2.254 psk 64 ppk 0 ttl 31    |
| ver 2 mode 0                              |                                               |
| a da na                                   |                                               |
|                                           |                                               |
| ike 0:H2S_0_1:3: received informational   | est                                           |
| ike 0:H2S_0_1:3: processing notify type : | TCUT_REPLY                                    |
| ike 0:H2S_0_1: recv shortcut-reply 40912  | 827462883 e501cb21acedd374/5478f99c94826e1c   |
| 100.64.5.1 to 10.1.1.254 psk 64 ppk 0     |                                               |
| ike 0:H2S_0_0: forward shortcut-reply 40  | 717827462883                                  |
| e501cb21acedd374/5478f99c94826e1c 100.64  | to 10.1.1.254 psk 64 ppk 0 ttl 31             |

Based on the debug output, which phase-1 setting is enabled in the configuration of this VPN?

- A. auto-discovery-receiver
- B. auto-discovery-forwarder
- **C**. auto-discovery-sender
- D. auto-discovery-shortcut

Correct Answer: C Section: (none) Explanation

Explanation/Reference:

QUESTION 9 What is the diagnose test application ipsmonitor 99 command used for?

- A. To enable IPS bypass mode
- B. To provide information regarding IPS sessions
- C. To disable the IPS engine
- D. To restart all IPS engines and monitors

Correct Answer: D Section: (none) Explanation

Explanation/Reference:

# **QUESTION 10**

Refer to the exhibit, which contains a session table entry.

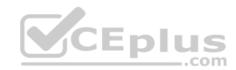

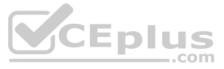

FGI # diagnose sys session list session info: proto=6 proto state-11 duration-35 expire-265 timeout=300 flags=00000000 sockflag=00000000 sockport-0 av idx=0 use-4 origin-shaper= reply-shaper= per ip shaper= class id=0 ha id=0 policy dir=0 tunnel=/ vlan cos=0/255 state-redir local may dirty none app ntf statistic(bytes/packets/allow err): org-3208/25/1 reply=11144/29/1 tuples-2 tx speed(Bps/kbps): 0/0 rx speed(Bps/kbps): 0/0 orgin->sink: org pre->post, reply pre->post dev=7->6/ 6->7 gwy=172.20.12.2/10.0.0.2 hook=post dir=org act=snat 192.167.1.100:4954->216.58.216.238:443(172.20.121.96:49545) hook=pre dir=reply act=dnat 216.58.216.238:443->172.20.121.96:49545 (192.167.1.100:49545)pos/ (before, after) 0/(0,0), 0/(0,0) src mac-08:5b:0e:6c:7b:7a misc=0 policy id-21 auth info=0 chk client info=0 vd=0 serial-007f2948 tos-ff/ff app list=0 app-0 url cat-41 rpdb link id = 00000000dd type=0 dd mode=0 npu state=00000000 npu info: flag=0x00/0x00, offload=0/0, ips offload=0/0, epid=0/0, ipid=0/0, vlan= 0x0000/0x0000 vlifid=0/0, vtag in=0x0000/0x0000 in npu=0/0, out npu=0/0, fwd en=0/0, gid=0/0

Which statement about FortiGate inspection of this session is true?

A. FortiGate applied proxy-based inspection.

- B. FortiGate applied flow-based NGFW policy-based inspection.
- C. FortiGate applied flow-based inspection.
- D. FortiGate forwarded this session without any inspection.

Correct Answer: A Section: (none) Explanation

Explanation/Reference:

**QUESTION 11** Refer to the exhibit, which contains the output of a debug command.

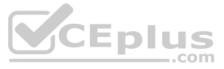

FGT # get router info ospf interface port4
port4 is up, line protocol is up
Internet Address 172.20.121.236/24, Area 0.0.0.0, MTU 1500
Process ID 0, Router ID 0.0.0.4, Network Type BROADCAST, Cost: 1
Transmit Delay is 1 sec, State DROther, Priority 1
Designated Router (ID) 172.20.140.2, Interface Address 172.20.121.2
Backup Designated Router (ID) 0.0.0.1, Interface Address 172.20.121.239
Timer intervals configured, Hello 10.000, Dead 40, Wait 40, Retransmit 5
Hello due in 00:00:05
Neighbor Count is 4, Adjacent neighbor count is 2
Crypt Sequence Number is 411
Hello received 106 sent 27, DD received 6 sent 3
LS-Req received 2 sent 2, LS-Upd received 7 sent 17
LS-Ack received 4 sent 3, Discarded 1

Which two statements about the exhibit are true? (Choose two.)

- A. The local FortiGate OSPF router ID is 0.0.0.4.
- B. The local FortiGate is the backup designated router.
- C. In the network connected to port4, two OSPF routers are down.
- D. Port4 is connected to the OSPF backbone area.

Correct Answer: AD Section: (none) Explanation

Explanation/Reference:

**QUESTION 12** 

Refer to the exhibit, which contains the output of diagnose sys session stat.

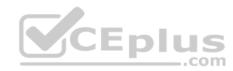

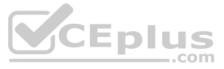

| NGFW-1 # diagnose sys session stat                                 |
|--------------------------------------------------------------------|
| misc info: session_count=591 setup_rate=0 exp_count clash=162      |
| memory_tension_drop=0 ephemeral=0/65536 removable=0                |
| delete=0, flush=0, dev_down=0/0                                    |
| TCP sessions:                                                      |
| 166 in NONE state                                                  |
| 1 in ESTABLISHED state                                             |
| 3 in SYN_SENT state                                                |
| 2 in TIME_WAIT state                                               |
| firewall error stat:                                               |
| error1=00000000                                                    |
| error2=00000000                                                    |
| error3=00000000                                                    |
| error4=00000000                                                    |
| tt=00000000                                                        |
| cont=00000000                                                      |
| ids_recv=00000000                                                  |
| url_rev=00000000                                                   |
| $fqdn_count=00000006$                                              |
| <pre>global: ses_limit=0 ses6_limit=0 rt_limit=0 rt6_limit=0</pre> |
|                                                                    |

Which two statements about the output shown are correct? (Choose two.)

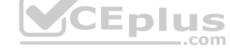

- A. No sessions have been deleted because of memory pages exhaustion.
- B. There are 0 ephemeral sessions.
- C. There are 168 TCP sessions waiting to complete the three-way handshake.
- D. All the sessions in the session table are TCP sessions.

Correct Answer: AB Section: (none) Explanation

Explanation/Reference:

# **QUESTION 13**

Refer to the exhibit, which contains central management configuration.

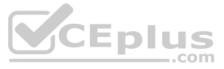

```
config system central-management
   set type fortimanager
   set fmg "10.0.1.242"
   config server-list
       edit 1
           set server-type rating
           set addr-type ipv4
           set server-address 10.0.1.240
       next
       edit 2
           set server-type update
           set addr-type ipv4
           set server-address 10.0.1.243
       next
       edit 3
           set server-type rating
           set addr-type ipv4
           set server-address 10.0.1.244
       next
   end
   set include-default-servers enable
end
```

Which server will FortiGate choose for antivirus and IPS updates if 10.0.1.243 is experiencing an outage?

A. 10.0.1.242

**B.** 10.0.1.244

C. Public FortiGuard servers

**D.** 10.0.1.240

Correct Answer: C Section: (none) Explanation

Explanation/Reference:

#### **QUESTION 14**

Refer to the exhibit, which contains the output of diagnose sys session list.

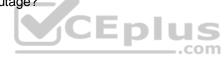

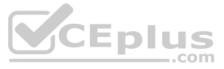

# diagnose sys session list session info: proto=6 proto state=01 duration=73 expire=3597 timeout=3600 flags=00000000 sockflag=00000000 sockport=0 av idx=0 use=3 origin-shaper= reply-shaper= per\_ip\_shaper= class\_id=0 ha\_id=0 policy\_dir=0 tunnel=/ vlan\_cos=0/255 state-may\_dirty synced none app\_ntf statistic(bytes/packets/allow\_err): org=822/11/1 reply=9037/15/1 tuples=2 orgin=>sink: org pre=>post, reply pre=>post dev=4=>2/2=>4 gwy=100.64.1.254/10.0.1.10 hook=post dir=org act=snat 10.0.1.10:65464->54.192.15.182:80(100.64.1.1:65464) hook-pre dir-reply act-dnat 54.192.15.182:80->100.64.1.1:65464(10.0.1.10:65464) pos/(before,after) 0/(0,0), 0/(0,0) misc=0 policy id=1 auth info=0 chk client info=0 vd=0. serial=00000098 tos=ff/ff ips\_view=0 app\_list=0 app=0 dd type=0 dd mode=0

If the HA ID for the primary unit is zero (0), which statement about the output is true?

- A. This session cannot be synced with the slave unit.
- B. The inspection of this session has been offloaded to the slave unit.
- C. The master unit is processing this traffic.
- D. This session is for HA heartbeat traffic.

Correct Answer: C Section: (none) Explanation

Explanation/Reference:

**QUESTION 15** 

Refer to the exhibit, which contains the partial output of an IKE real-time debug.

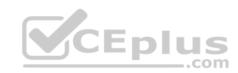

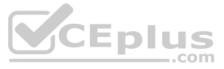

ike 0:c49e59846861b0f6/000000000000000000278: responder message... ike 0:c49e59846861b0f6/0000000000000000:278: incoming proposal: ike 0:c49e59846861b0f6/0000000000000000:278: proposal id=0: ike 0:c49e59846861b0f6/000000000000000:278: protocol id = IMAKMP: ike 0:c49e59846861b0f6/000000000000000:278: trans id = KEY IKE.

ike 0:c49e59846861b0f6/000000000000000:278: encapsulation = IKE/none ike 0:c49e59846861b0f6/000000000000000:278: val=3DES CBC. ike 0:c49e59846861b0f6/000000000000000:278: val=SHA2 256 ike 0:c49e59846861b0f6/000000000000000:278:

val=PRESHARED KEY ike 0:c49e59846861b0f6/000000000000000:278:

val=MODP2048 ike 0:c49e59846861b0f6/00000000000000000278: ISAKMP SA lifetime=86400

ike 0:c49e59846861b0f6/0000000000000000:278: my proposal, gw VPN: ike 0:c49e59846861b0f6/00000000000000000:278: proposal id =1; ike 0:c49e59846861b0f6/000000000000000:278: trans id = KEY IKE. ike 0:c49e59846861b0f6/000000000000000:278: encapsulation = IKE/none ike 0:c49e59846861b0f6/000000000000000:278: type=OAKLEY ENCRYPT ALG, val=AES CBC, key-len=256 ike 0:c49e59846861b0f6/000000000000000:278: type=OAKLEY HASH ALG, val=SHA2 256 ike 0:c49e59846861b0f6/000000000000000:278: type=AUTH METHOD, val=PRESHARED KEY ike 0:c49e59846861b0f6/000000000000000:278: type=OAKLEY GROUP, val=MODP2048.

ike 0:c49e59846861b0f6/0000000000000000:278: ISAKMP SA lifetime=86400

ike 0:c49e59846861b0f6/000000000000000000:278: negotiation failure ike Negotiate ISAKMP SA Error: ike ike 0:c49e59846861b0f6/0000000000000000278: no SA proposal chosen

Why did the tunnel not come up?

A. The pre-shared keys do not match

B. The remote gateway phase 1 configuration does not match the local gateway phase 1 configuration.

C. The remote gateway phase 2 configuration does not match the local gateway phase 2 configuration.

D. The remote gateway is using aggressive mode and the local gateway is configured to use main mode.

Correct Answer: B Section: (none) Explanation

type=OAKLEY ENCRYPT ALG;

type=OAKLEY HASH ALG,

type=AUTH METHOD,

type=OAKLEY GROUP,

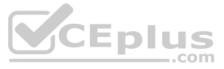

# Explanation/Reference: **QUESTION 16**

An administrator has configured two FortiGate devices for an HA cluster. While testing the HA failover, the administrator notices that some of the switches in the network continue to send traffic to the former primary unit. The administrator decides to enable the setting link-failed-signal to fix the problem.

Which statement about this command is true?

- A. It forces the former primary device to shut down all its non-heartbeat interfaces for one second while the failover occurs.
- B. It disables all the non-heartbeat interfaces in all the HA members for two seconds after a failover.
- C. It sends a link failed signal to all connected devices.
- D. It sends an ARP packet to all connected devices, indicating that the HA virtual MAC address is reachable through a new master after a failover.

Correct Answer: A Section: (none) Explanation

Explanation/Reference:

**QUESTION 17** What does the dirty flag mean in a FortiGate session?

- A. The session must be removed from the former primary unit after an HA failover.
- B. Traffic has been blocked by the antivirus inspection.
- C. Traffic has been identified as from an application that is not allowed.
- D. The next packet must be re-evaluated against the firewall policies.

Correct Answer: D Section: (none) Explanation

**Explanation/Reference:** 

**QUESTION 18** Refer to the exhibit, which contains partial outputs from two routing debug commands.

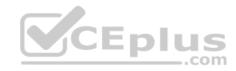

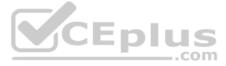

FortiGate # get router info kernel tab=254 vf=0 scope=0 type=1 proto=11 prio=0 0.0.0.0/0.0.0/0-> 0.0.0.0/0 pref= 0.0.0.0 gwy=100.64.1.254 dev=3(port1) tab=254 vf=0 scope=0 type=1 proto=11 prio=10 0.0.0.0/0.0.0/0-> 0.0.0.0/0 pref= 0.0.0.0 gwy=100.64.2.254 dev=6(port2) tab=254 vf=0 scope=253 type=1 proto=2 prio=0 0.0.0.0/0.0.0.0/0-> 10.1.0.0/24 pref= 10.1.0.254 gwy=0.0.0.0 dev=9(port3) FortiGate # get router info routing-table all S\* 0.0.0.0/0 [10/0] via 100.64.1.254, port1 [10/0] via 100.64.2.254, port2, [10/0] C 10.1.0.0/24 is directly connected, port3 10.1.10.0/24 [10/0] via 10.1.0.1, port3 S C 100.64.1.0/24 is directly connected, port1 100.64.2.0/24 is directly connected, port2 C

Which outbound interface will FortiGate use to route web traffic from internal users to the Internet?

A. port3B. port2C. port1D. Both port1 and port2

Correct Answer: C Section: (none) Explanation

Explanation/Reference:

## **QUESTION 19**

Refer to the exhibit, which contains the output of a debug command.

| 3040 MB |                                         |                                                         |                                                                     |                                                                                                    |
|---------|-----------------------------------------|---------------------------------------------------------|---------------------------------------------------------------------|----------------------------------------------------------------------------------------------------|
| 2706 MB | 89%                                     | of                                                      | total                                                               | RAM                                                                                                    |
| 334 MB  | 11%                                     | of                                                      | total                                                               | RAM                                                                                                    |
| 2887 MB | 95%                                     | of                                                      | total                                                               | RAM                                                                                                    |
| 2675 MB | 88%                                     | of                                                      | total                                                               | RAM                                                                                                    |
| 2492 MB | 82%                                     | of                                                      | total                                                               | RAM                                                                                                    |
|         | 2706 MB<br>334 MB<br>2887 MB<br>2675 MB | 2706 MB 89%<br>334 MB 11%<br>2887 MB 95%<br>2675 MB 88% | 2706 MB 89% of<br>334 MB 11% of<br>2887 MB 95% of<br>2675 MB 88% of | 3040 MB<br>2706 MB 89% of total<br>334 MB 11% of total<br>2887 MB 95% of total<br>2675 MB 88% of total<br>2492 MB 82% of total |

Which statement about this FortiGate is correct?

- A. It is currently in system conserve mode because of high CPU usage.
- B. It is currently in extreme conserve mode because of high memory usage.
- C. It is currently in proxy conserve mode because of high memory usage.
- D. It is currently in memory conserve mode because of high memory usage.

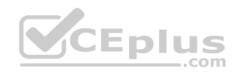

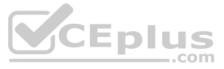

Correct Answer: D Section: (none) Explanation

Explanation/Reference:

**QUESTION 20** How does FortiManager handle FortiGate requests from FortiGate devices, when it is configured as a local FDS?

- A. FortiManager will respond to update requests only from a managed device.
- B. FortiManager can download and maintain local copies of FortiGuard databases.
- C. FortiManager supports only FortiGuard push update to managed devices.
- D. FortiManager does not support web filter rating requests.

Correct Answer: B Section: (none) Explanation

**Explanation/Reference:** 

# **QUESTION 21**

Refer to the exhibit, which contains the output of a BGP debug command.

| FGT # get rout |       |         |          | T-3 D      |         | 6220     |      |          |              |
|----------------|-------|---------|----------|------------|---------|----------|------|----------|--------------|
| BGP router ide | entii | fier 0. | 0.0.117, | local A    | S numbe | r 65     | 117  |          |              |
| BGP table vers | sion  | is 104  |          |            |         |          |      |          |              |
| 3 BGP AS-PATH  | enti  | ries    |          |            |         |          |      |          |              |
| 0 BGP communit | cy er | ntries  |          |            |         |          |      |          |              |
|                |       |         |          |            |         |          |      |          |              |
| Neighbor       | V     | AS      | MsgRcvd  | MsgSent    | TblVer  | InQ      | OutQ | Up/Down  | State/PfxRcd |
| 10.125.0.60    | 4     | 65060   | 1698     | 1756       | 103     | 0        | 0    | 03:02:49 | 1            |
| 10.127.0.75    | 4     | 65075   | 2206     | 2250       | 102     | 0        | 0    | 02:45:55 | 1            |
| 100.64.3.1     | 4     | 65501   | 101      | 115        | 0       | 0        | 0    | never    | Active       |
| 1001011011     | *     | 00001   |          | 0516058030 |         | <u> </u> |      | never    |              |

Which statement about the exhibit is true?

- A. The local router has received a total of three BGP prefixes from all peers.
- B. The local router has not established a TCP session with 100.64.3.1.
- C. Since the counters were last reset, the 10.200.3.1 peer has never been down.
- D. The local router BGP state is OpenConfirm with the 10.127.0.75 peer.

Correct Answer: B Section: (none) Explanation

**Explanation/Reference:** 

#### **QUESTION 22**

Refer to the exhibit, which contains the output of a web filtering diagnose command.

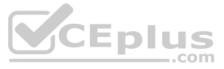

# diagnose webfilter fortiguard statistics list # diagnose webfilter fortiguard statistics list

| n-1.1.          | - al- | 1 - 1 |       |
|-----------------|-------|-------|-------|
| Ratin           | a sta | T151  | LICS: |
| a cost or de sa | 9 000 |       |       |

# Cache Statistics:

| DNS failures                   |            | 273  | Maximum memory       |      | 0  |
|--------------------------------|------------|------|----------------------|------|----|
| DNS lookups                    |            | 280  | Memory usage         |      | 0  |
| Data send failures             | ŝ          | 0    |                      |      |    |
| Data read failures             | :          | 0    | Nodes                |      | 0  |
| Wrong package type             | :          | 0    | Leaves               |      | 0  |
| Hash table miss                | :          | 0    | Prefix nodes         |      | 0  |
| Unknown server                 | 2          | 0    | Exact nodes          | 07#F | 0  |
| Incorrect CRC                  | 1          | 0    |                      |      |    |
| Proxy request failures         | :          | 0    | Requests             |      | 0  |
| Request timeout                | <b>1</b> 3 | 1    | Misses               | 1    | 0  |
| Total requests                 | 1          | 2409 | Hits                 |      | 0  |
| Requests to FortiGuard servers | 1          | 1182 | Prefix hits          |      | 0  |
| Server errored responses       | :          | 0    | Exact hits           |      | 0  |
| Relayed rating                 | 1          | 0    |                      |      |    |
| Invalid profile                | :          | 0    | No chache directives | :    | 0  |
|                                |            |      | Add after prefix     | 1.0  | 0  |
| Allowed                        |            | 1021 | Invalid DB put       | 10   | 0  |
| Blocked                        |            | 3909 | DB updates           | 100  | 0  |
| Logged                         | 2          | 3927 |                      |      |    |
| Blocked Errors                 |            | 565  | Percent full         |      | 80 |
| Allowed Errors                 | ±3         | 0    | Branches             |      | 0% |
| Monitors                       | :          | 0    | Leaves               |      | 08 |
| Authenticates                  | :          | 0    | Prefix nodes         |      | 08 |
| Warnings:                      | :          | 18   | Exact nodes          |      | 0% |
| Ovrd request timeout           | :          | 0    |                      |      |    |
| Ovrd send failures             | :          | 0    | Miss rate            |      | 0% |
| Ovrd read failures             | :          | 0    | Hit rate             | :    | 08 |
| Ovrd errored responses         | :          | 0    | Prefix hits          |      | 0% |
|                                |            |      | Exact hits           |      | 0% |

Which statement explains why the cache statistics are all zeros?

A. The FortiGate web filter cache is disabled in the FortiGate configuration.

B. FortiGate is using flow-based inspection which does not use the cache.

C. The administrator has reallocated the cache memory to a separate process.

D. There are no users making web requests.

Correct Answer: A Section: (none) Explanation

Explanation/Reference:

# **QUESTION 23**

An administrator wants to capture ESP traffic between two FortiGate devices using the built-in sniffer.

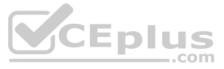

If the administrator knows that there is no NAT device located between both FortiGate devices, which command should the administrator execute?

A. diagnose sniffer packet any 'esp' B. diagnose sniffer packet any 'udp port 4500' C. diagnose sniffer packet any 'udp port 500' D. diagnose sniffer packet any 'tcp port 500 or tcp port 4500'

#### Correct Answer: C Section: (none) Explanation

#### **Explanation/Reference:**

**QUESTION 24** Which two conditions must be met for a statistic route to be active in the routing table? (Choose two.)

- A. The link health monitor (if configured) is up.
- B. There is no other route, to the same destination, with a higher distance.
- C. The outgoing interface is up.
- D. The next-hop IP address is up.

Correct Answer: AC Section: (none) Explanation

**Explanation/Reference:** 

#### **QUESTION 25**

When using the SSL certificate inspection method to inspect HTTPS traffic, how does FortiGate filter web requests when the client browser does not provide the server name indication (SNI) extension?

A. FortiGate uses the requested URL from the user's web browser.

- B. FortiGate uses the CN information from the Subject field in the server certificate.
- C. FortiGate blocks the request without any further inspection.
- D. FortiGate switches to the full SSL inspection method to decrypt the data.

Correct Answer: B Section: (none) Explanation

**Explanation/Reference:** 

# **QUESTION 26**

Refer to the exhibit, which contains the output of a real-time debug.

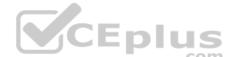

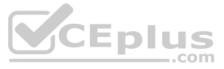

# FGT # diagnose debug application urlfilter -1

FGT # diagnose debug enable

msg= "received a request /tmp/ .ipsengine\_176\_0\_0.url.socket, addr\_len=37: d=training.fortinet.com:80, id=289, cat=255, vfname= 'root', vfid=0, profile= 'default', type=0, client=10.0.1.10, url\_source=1, url= "/" msg= "Cache miss" user= "N/A" src=10.0.1.10 sport=54218 dst=13.33.165.116 dport=80 service= "http" hostname = "training.fortinet.com" url= "/" action=9 (ftgd-block) wfact=3 (BLOCK) user= "N/A" src=10.0.1.10 sport=54218 dst=13.33.165.116 dport=80 service= "http"cat=52 hostname= "training fortinet.com" url= "/"

Which statement regarding this output is true?

- A. FortiGate found the requested URL in its local cache.
- B. The requested URL belongs to category ID 52.
- C. The client hostname is training.fortinet.com.
- D. This web request was inspected using the root web filter profile.

Correct Answer: AB Section: (none) Explanation

**Explanation/Reference:** 

**QUESTION 27** Which two tasks are automated using the **Install Wizard** on FortiManager? (Choose two.)

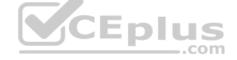

- A. Import policy packages from managed devices.
- B. Preview pending configuration changes for managed devices.
- C. Add devices to FortiManager.
- D. Import interface mappings from managed devices.
- E. Install configuration changes to managed devices.

Correct Answer: BE Section: (none) Explanation

**Explanation/Reference:** 

**QUESTION 28** Refer to the exhibit, which contains a partial routing table.

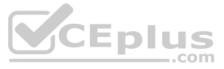

| FGT # ge | et router info routing-table all             |
|----------|----------------------------------------------|
| • • •    |                                              |
| Routing  | table for VRF=7                              |
| С        | 10.73.9.0/24 is directly connected, port2    |
| Routing  | table for VRF=12                             |
| C        | 10.1.0.0/24 is directly connected, port3     |
| S        | 10.10.4.0/24 [10/0] via 10.1.0.100, port3    |
| С        | 10.64.1.0/24 is directly connected, portl    |
| Routing  | table for VRF=21                             |
| S        | 10.1.0.0/24 [10/0] via 10.72.3.254, port4    |
| C        | 10.72.3.0/24 is directly connected, port4    |
| S        | 192.168.2.0/24 [10/0] via 10.72.3.254, port4 |
|          |                                              |

Assuming all the appropriate firewall policies are configured, which two pings will FortiGate route? (Choose two.)

A. Source IP address: 10.72.3.52, Destination IP address: 10.1.0.254

- B. Source IP address: 10.73.9.10, Destination IP address: 10.72.3.15
- C. Source IP address: 10.10.4.24, Destination IP address: 10.72.3.20
- D. Source IP address: 10.1.0.10, Destination IP address: 10.64.1.52

Correct Answer: AD Section: (none) Explanation

Explanation/Reference:

# QUESTION 29

Refer to the exhibit, which contains a TCL script configuration on FortiManager.

| Туре           | TCL Script *                                                                                                    |
|----------------|----------------------------------------------------------------------------------------------------|
| Run script on  | Remote FortiGate 👻                                                                                                    |
| Script details | <pre>#! proc do_cmd {cmd} { puts [exec "\$cmd\n" "# " 10] } run_cmd "config system interface " run_cmd "edit port1" run_cmd "set ip 10.0.1.10 255.255.255.0" run_cmd "next" run_cmd "end"</pre> |

An administrator has configured the TCL script on FortiManager, but failed to apply any changes to the managed device after being executed.

Why did the TCL script fail to make any changes to the managed device?

- A. Changes in an interface configuration can only be done by CLI script.
- B. The TCL script must start with #include <>.
- C. Incomplete commands are ignored in TCL scripts.

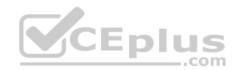

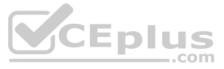

D. The TCL command run cmd has not been created.

Correct Answer: D Section: (none) Explanation

**Explanation/Reference:** 

#### **QUESTION 30**

Refer to the exhibit, which contains the partial output of an IKE real-time debug.

ike 0: comes 10.0.0.2:500-> 10.0.0.1:500, ifindex-7.... ike 0: IKEV1 exchange-Aggressive id-baf47d0988e9237f/2f405ef3952f6fda len 430 ike 0: in BAF47D0988E9237F2F405EF3952F6FDA011004000000000000001AE0400003c00000010000000100000300101000 ike 0: RemoteSite:4: initiator: aggressive mode get 1st response ike 0: RemoteSite:4: VID RFC 3947 4A131C81070358455C5728F20E95452F ike 0: RemoteSite:4: VID DPD AFCAD71368A1F1c96B8696FC77570100 ike 0: RemoteSite:4: VID FORTIGATE 8299031757A36082C6A621DE000502D7 ike 0: RemoteSite:4: peer is FortiGate/FortiOS (v6 b932) ike 0: RemoteSite:4: VID FRAGMENTATION 4048B7D56EBCE88525E7DE7F00D6C2D3 ike 0: RemoteSite:4: VID FRAGMENTATION 4048B7D56EBCE88525E7DE7F00D6C2D3C0000000 ike 0: RemoteSite:4: received peer identifier FQDN 'remote' ike 0: RemoteSite:4: negotiation result ike 0: RemoteSite:4: proposal id = 1: ike 0: RemoteSite:4: protocol id - ISAKMP: ike 0: RemoteSite:4: trans id - KEY IKE. encapsulation - IKE/none ike 0: RemoteSite:4: ike 0: RemoteSite:4: type=OAKLEY ENCRYPT ALG, val=AES CBC, key-len=128 ike 0: RemoteSite:4: type=OAKLEY HASH ALG, val-SHA ike 0: RemoteSite:4: type=AUTH METHOD, val=PRESHARED KEY. ike 0: RemoteSite:4: type=OAKLEY GROUP, val=MODF1024. ike 0: RemoteSite:4: ISAKMP SA lifetime=86400 ike 0: RemoteSite:4: ISAKMP SA baf47d0988e9237f/2f405ef3952f6fda key 16:B25B6C9384D8BDB24E3DA3DC90CF5E73 ike 0: RemoteSite:4: PSK authentication succeeded ike 0: RemoteSite:4: authentication OK ike 0: RemoteSite:4: add INITIAL-CONTACT ike 0: RemoteSite:4: enc BAF47D0988E9237F2F405EF3952F6FDA081004010000000000000080140000181F2E48BFD8E9D603F ike 0: RemoteSite:4: out BAF47D0988E9237F2F405EF3952F6FDA0810040100000000000008c2E3FC9BA061816A396F009A12 ike 0: RemoteSite:4: sent IKE msg (agg 12send) : 10.0.0.1:500 ->10.0.0.2:500, len-140, idbaf47d0988e9237f/2 ike 0: RemoteSite:4: established IKE SA baf47d0988e9237f/2f405ef3952f6fda

Which two statements about this debug output are correct? (Choose two.)

A. The initiator has provided remote as its IPsec peer ID.

B. The negotiation is using AES128 encryption with CBC hash.

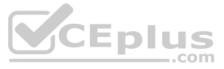

C. The remote gateway IP address is 10.0.0.1.

D. It shows a phase 1 negotiation.

Correct Answer: AD Section: (none) Explanation

Explanation/Reference:

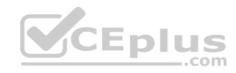

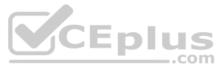